# **Windows-specific item keys**

## **Item keys**

The table provides details on the item keys that you can use with Zabbix Windows agent only.

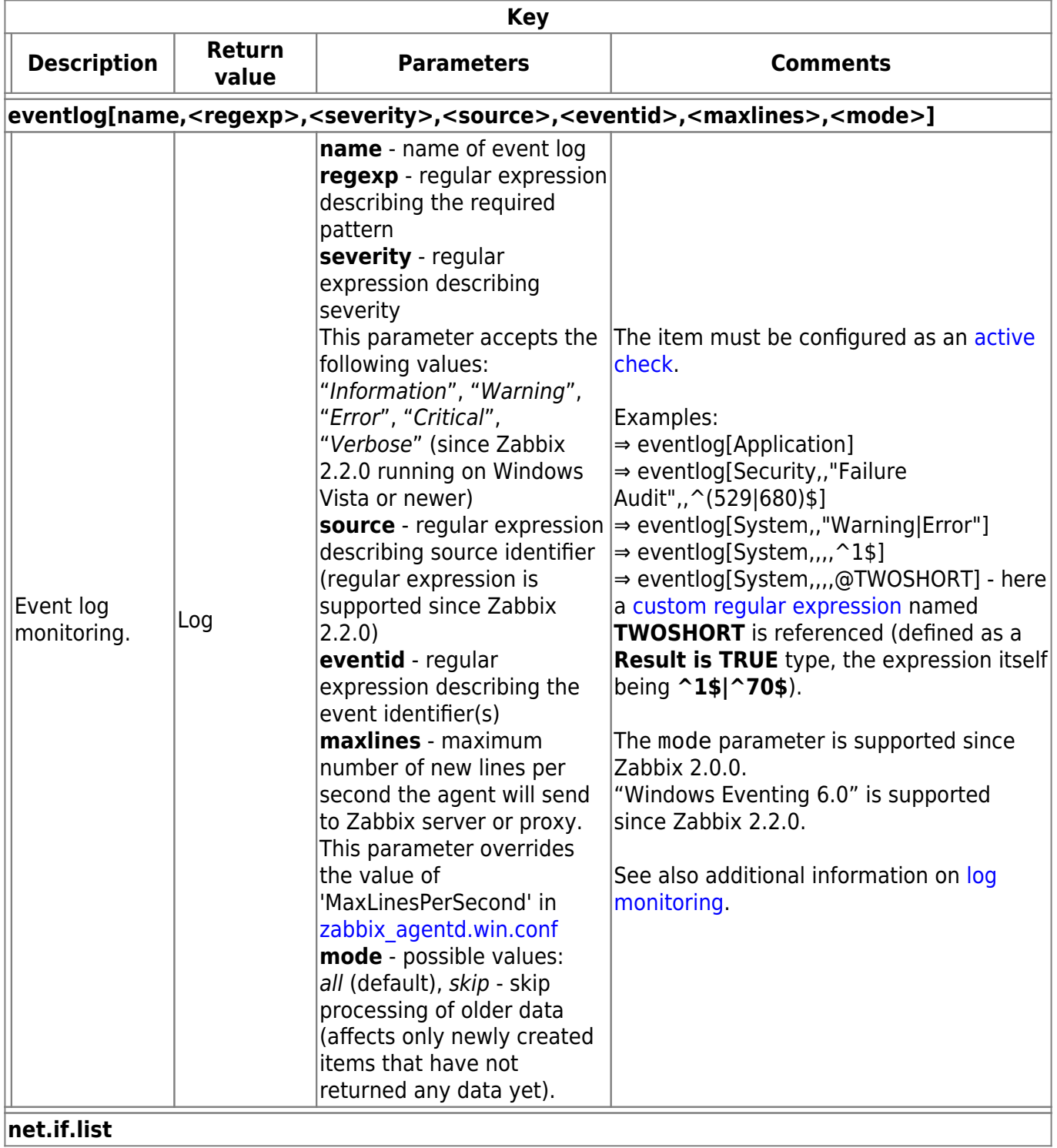

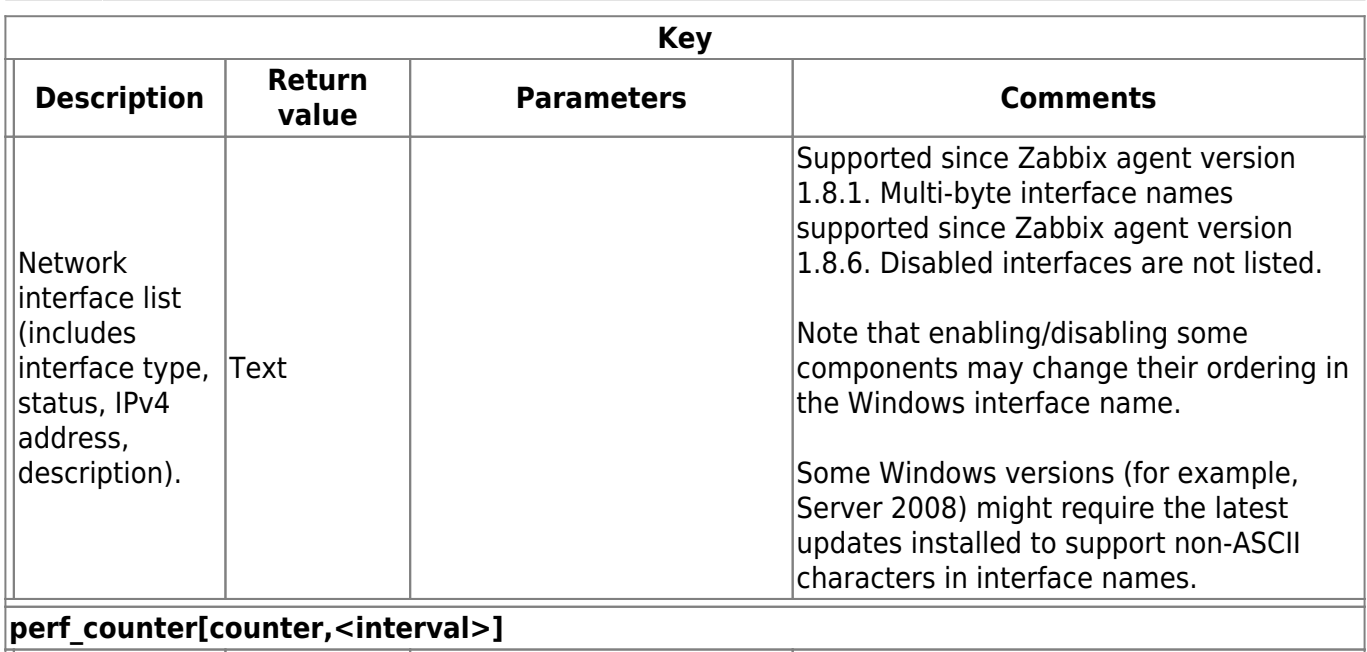

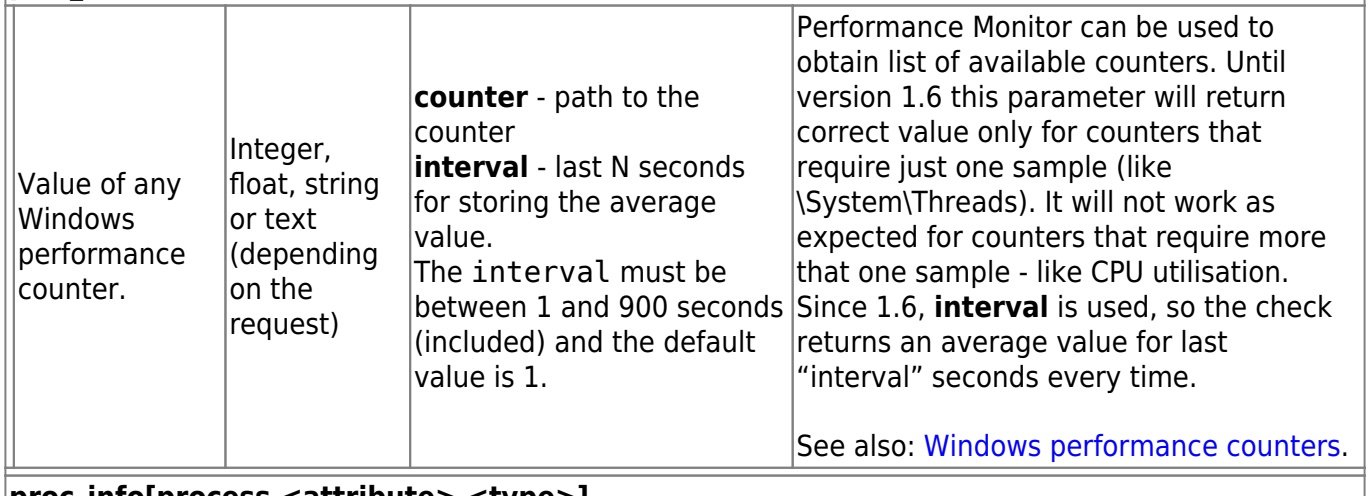

**proc\_info[process,<attribute>,<type>]**

 $\overline{1}$ 

ī

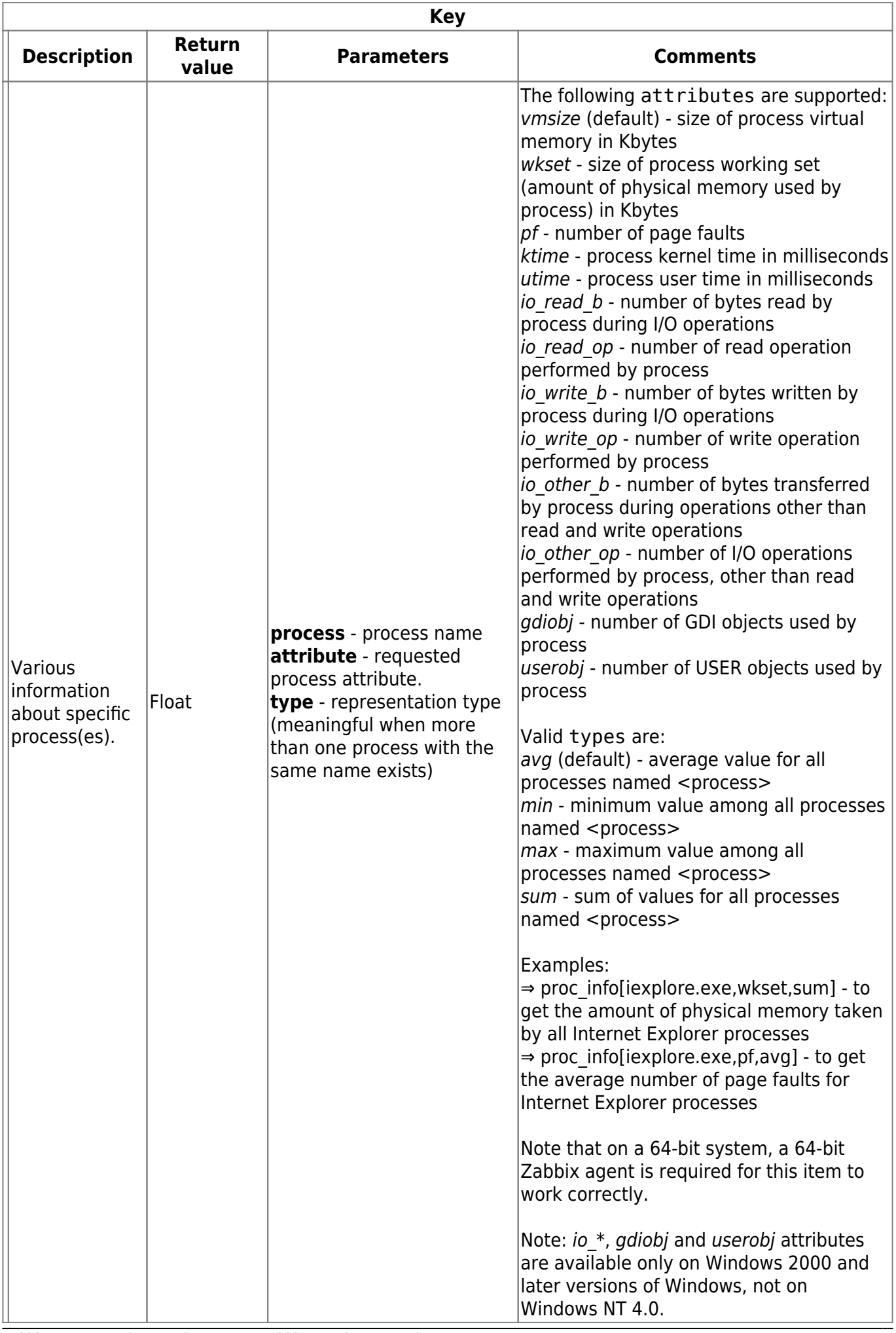

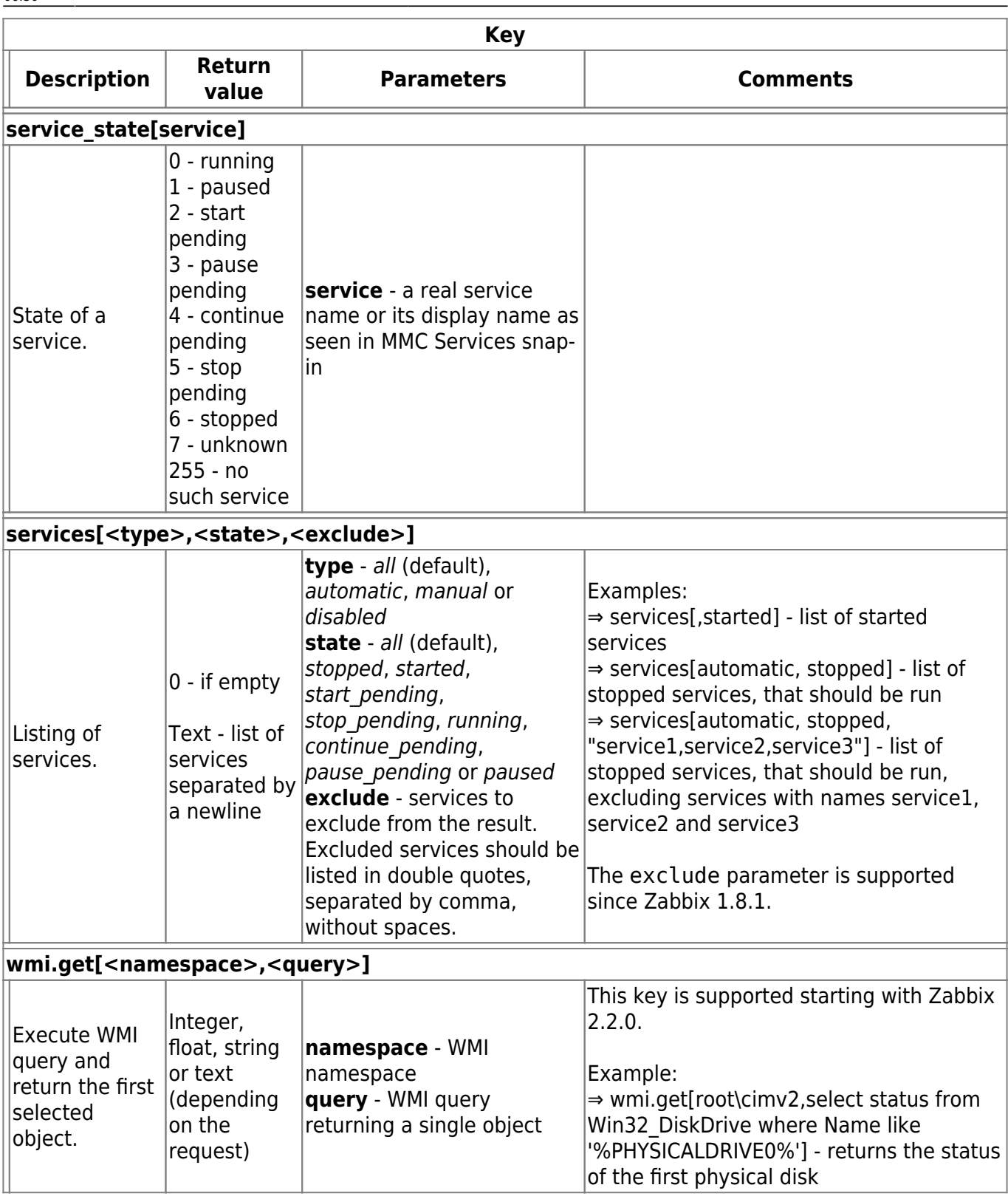

## **Monitoring Windows services**

This tutorial provides step-by-step instructions for setting up the monitoring of Windows services. It is assumed that Zabbix server and agent are configured and operational.

To monitor the up/down status of a service you need to perform the following steps:

#### **Step 1**

Get the service name.

You can get that name by going to the services mmc and bringing up the properties of the service. In the General tab you should see a field called 'Service name'. The value that follows is the name you will use when setting up an item for monitoring.

For example, if you wanted to monitor the "workstation" service then your service might be: **lanmanworkstation**.

### **Step 2**

[Configure an item](https://www.zabbix.com/documentation/2.4/manual/config/items/item) for monitoring the service, with:

- Key: service state[lanmanworkstation]
- Type of information: Numeric (unsigned)
- Show value: select the Windows service state value mapping

From: <https://www.zabbix.com/documentation/2.4/> - **Zabbix Documentation 2.4**

Permanent link: **[https://www.zabbix.com/documentation/2.4/manual/config/items/itemtypes/zabbix\\_agent/win\\_keys](https://www.zabbix.com/documentation/2.4/manual/config/items/itemtypes/zabbix_agent/win_keys)**

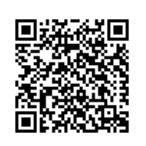

Last update: **2016/11/15 06:30**